1. Napisati HTML kod kojim se kreira forma prikazana na Slici 1. U padajućem meniju pored stringa Osiguranje treba da se nalazie opcije: Zaposleni, Student, Penzioner i Ostalo.

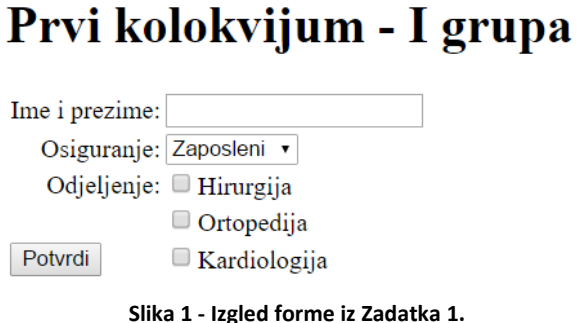

- 2. Kreirati CSS fajl koji će izvršiti formatiranje HTML stranice prikazane na Slici 1. CSS fajlom se trebaju postići sljedeće osobine:
	- Pozadina polja Ime i prezime, Osiguranje i Odjeljenje treba da bude crna, dok slova u tim poljima trebaju da budu bjele boje
	- Stringovi Hirurgija, Ortopedija i Kardiologija trebaju da budu ispisana crvenom bojom, dok font treba da bude 'Arial'
	- Sva polja treba da budu uokvirena punom debelom linijom, kao na Slici 2.
- 3. Napisati PHP kod koji će da prihvati podatke proslijeđene formom iz Zadatka 1. Serverska strana korisniku treba da vrati poruku u formatu kao na slici 2.

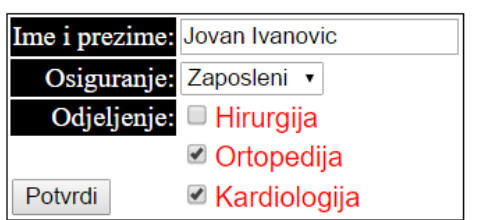

Prvi kolokvijum - I grupa

Jovan Ivanovic ima osiguranje tipa: Zaposleni. Boravio je na odjeljenjima: Ortopedija Kardiologija

**Slika 2 - Izgled korisničkog prozora nakon obrade podataka na serveru.**